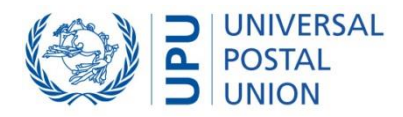

# Paper free transport in IPS

Last updated: 05 September 2023

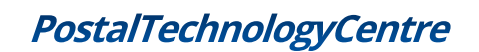

Copyright © UNIVERSAL POSTAL UNION

Page | 1

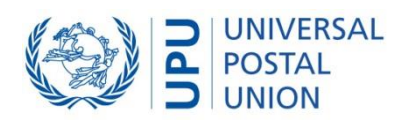

## Contents

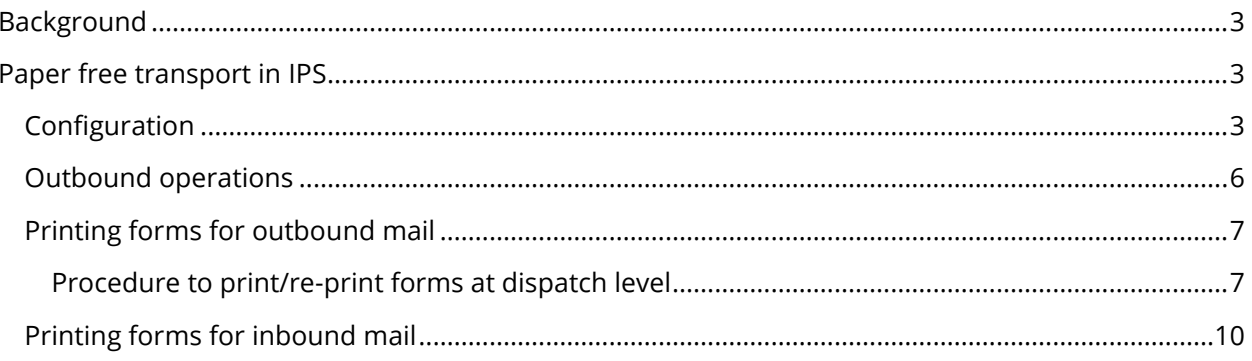

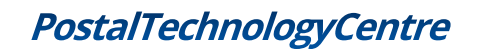

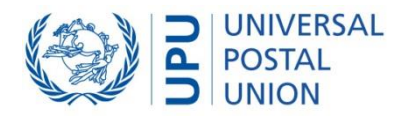

## <span id="page-2-0"></span>Background

The Committee 1 (Supply Chain Integration) of the Postal Operations Council endorsed Paper free transport guidelines for piloting (POC C 1 TG 2020.2–Doc 5c) in October 2020.

During the pilot phase, designated operators will stop printing paper delivery bills (CN38, CN41 and CN47) for airmail carriage for some airlines and destination designated operators.

The operational systems should be configured to support the pilot phase.

# <span id="page-2-1"></span>Paper free transport in IPS

#### <span id="page-2-2"></span>Configuration

This section describes the steps in IPS to configure paper free transport for selected mail classes, UPU forms and destination designated operators.

1. Open the 'National management > System > Operational forms: number of copies' function

| $\frac{1}{2}$<br><b>EMS</b><br>Letters                                                                                                    | Parcels<br>í.    | <b>OF</b><br>All mail classes | Domestic processing   | 冰<br>Õ<br>Customs     | Track & trace | 牖<br>Reports              |
|----------------------------------------------------------------------------------------------------|------------------|-------------------------------|-----------------------|-----------------------|---------------|---------------------------|
| National management                                                                                                    | Local management |                               | Ő<br><b>Utilities</b> | Accounting data entry | ₩             | <b>Accounting process</b> |
| System<br><b>2</b> Registration<br>National parameters<br>Ω<br>Operational forms: number of copies<br>Configuration of workstations<br>Custom CDS response messages<br>Exclusion rules for CDS calls for inbound mail<br>Reference data<br><b>E</b> Scaffolding<br>$\Omega$ Service indicators<br>Receptacle types<br>Container types<br>2 Event types<br><b>C</b> Exchange rates<br>State indicators<br><b>Product types</b><br><b>C</b> VN reasons<br>Sampling<br>÷<br>Automatic domestic barcode<br><b>E</b> Partners<br>$\Omega$ Mail services<br>Postal operators and offices<br>Ė.<br>n<br>EMS a decouvert agreements<br><b>C</b> Item ID formats<br>Allowed closed transit |                  |                               |                       |                       |               |                           |
| $\Omega$ Allowed inbound mail types per partner<br>2 Dispatch shortcut identifiers<br>◯ Operational partner groups<br>Post code ranges per destination office                                                                                                    |                  |                               |                       |                       |               | $\checkmark$              |

Figure 1

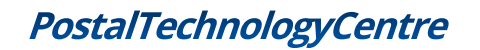

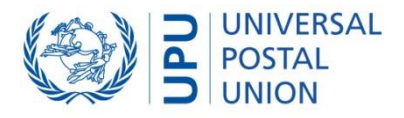

2. Click 'New (Ins)…' to add a designated operator for which you no longer want to send operational forms

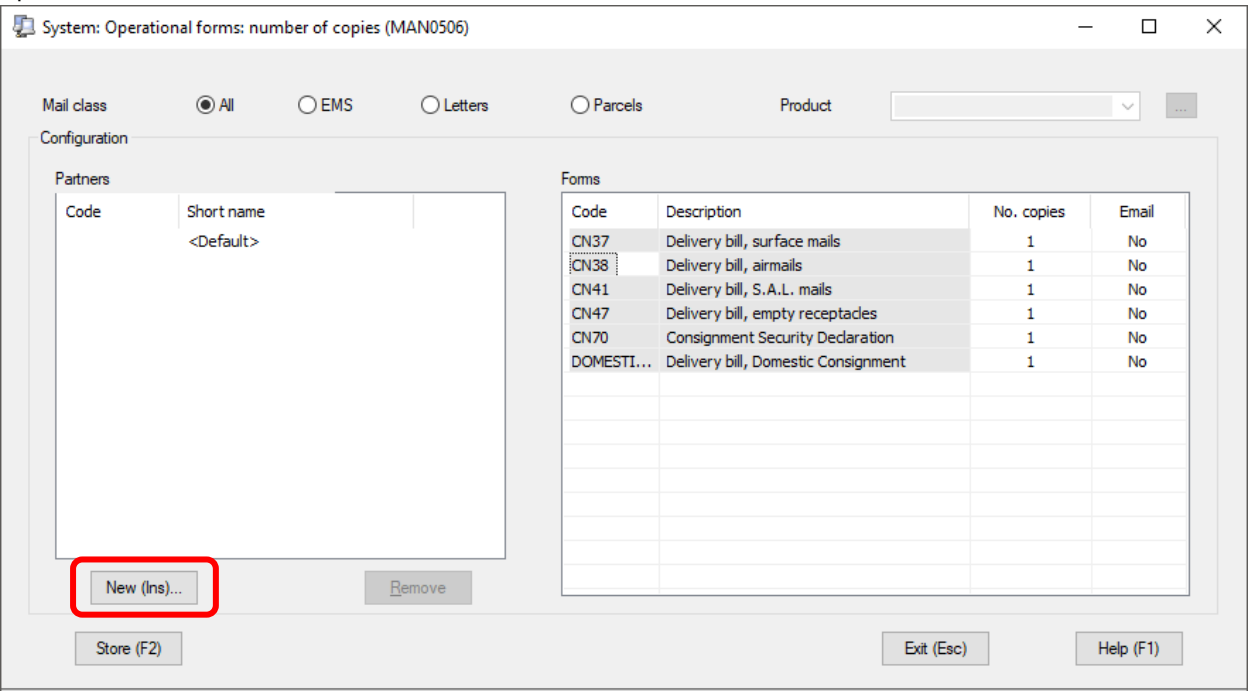

Figure 2

3. Select a designated operator and click OK

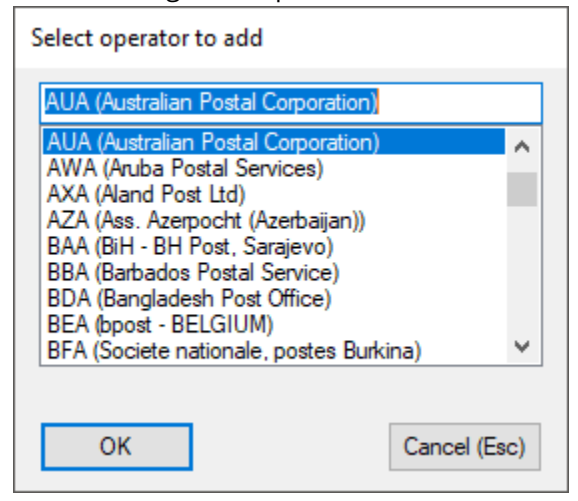

Figure 3

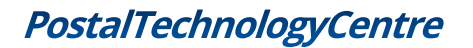

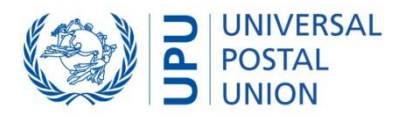

4. Change the number of copies to 0 for each form you no longer want to print

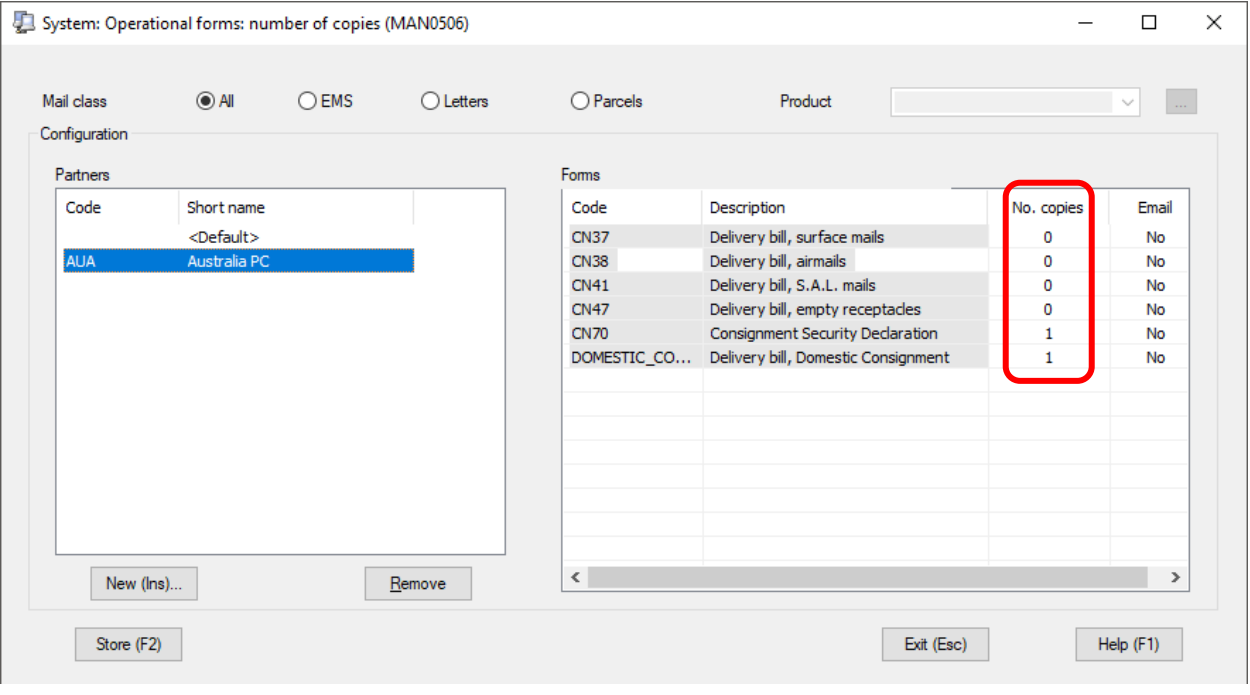

Figure 4

- System: Operational forms: number of copies (MAN0506)  $\Box$  $\times$ Mail class  $\bigcirc$  All  $\bigcirc$  EMS  $\odot$  Letters  $\bigcirc$  Parcels Product  $\overline{\phantom{0}}$  $\ldots$ Configuration Partners Forms Code Short name Code Description No. copies Email <Default> CN08-U Inquiry  $\mathbf 1$ No **AUA** Australia PC  $CM16$ **They No**  $CN31$ Letter bill, exchange of mails  $\pmb{\mathsf{o}}$ **No No EINBE** tetter omy och CN32IDM Letter bill, IDM  $\mathbf{1}$ **No**  $CN33$ Special list, registered items  $\mathbf 1$ No  $CN43$ Verification note  $\mathbf{1}$ **No** CN44-U Trial note  $\mathbf{1}$ No  $CN65$ Bill, weight of a decouvert items **No**  $\mathbf{1}$ CNIBM-U Inner bag manifest  $\mathbf 1$ **No** DDM-U Domestic dispatch manifest  $\mathbf 1$ No Domestic receptade manifest DRM-U  $\mathbf{1}$ **No** New (lns)...  $Remove$ </u> Store (F2) Exit (Esc) Help (F1) Figure 5
- 5. Repeat the same action for additional forms if needed

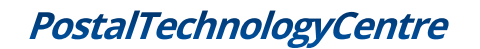

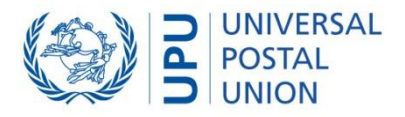

6. Click 'Store (F2)' to save the configuration of the selected designated operator

|               | System: Operational forms: number of copies (MAN0506) |         |                  |                     |                                   |              | $\times$<br>□            |  |  |  |  |  |
|---------------|-------------------------------------------------------|---------|------------------|---------------------|-----------------------------------|--------------|--------------------------|--|--|--|--|--|
| Mail class    | $\bigcirc$ All                                        | $O$ EMS | <b>◎</b> Letters | $\bigcap$ Parcels   | Product                           |              | $\checkmark$<br>$\ldots$ |  |  |  |  |  |
| Configuration |                                                       |         |                  |                     |                                   |              |                          |  |  |  |  |  |
| Partners      |                                                       |         |                  | Forms               |                                   |              |                          |  |  |  |  |  |
| Code          | Short name                                            |         |                  | Code                | Description                       | No. copies   | Email                    |  |  |  |  |  |
|               | <default></default>                                   |         |                  | <b>CN08-U</b>       | Inquiry                           | 1            | <b>No</b>                |  |  |  |  |  |
| <b>AUA</b>    | Australia PC                                          |         |                  | <b>CN16</b>         | Special list, insured items       | 1            | <b>No</b>                |  |  |  |  |  |
|               |                                                       |         |                  | <b>CN31</b>         | Letter bill, exchange of mails    | $\circ$      | <b>No</b>                |  |  |  |  |  |
|               |                                                       |         |                  | <b>CN32</b>         | Letter bill, bulk mails           | 1            | No                       |  |  |  |  |  |
|               |                                                       |         |                  | CN32IDM             | Letter bill, IDM                  | $\mathbf{1}$ | <b>No</b>                |  |  |  |  |  |
|               |                                                       |         |                  | <b>CN33</b>         | Special list, registered items    | 1            | <b>No</b>                |  |  |  |  |  |
|               |                                                       |         |                  | <b>CN43</b>         | Verification note                 | 1            | <b>No</b>                |  |  |  |  |  |
|               |                                                       |         |                  | CN <sub>44</sub> -U | <b>Trial note</b>                 | 1            | <b>No</b>                |  |  |  |  |  |
|               |                                                       |         |                  | <b>CN65</b>         | Bill, weight of a decouvert items | 1.           | <b>No</b>                |  |  |  |  |  |
|               |                                                       |         |                  | CNIBM-U             | Inner bag manifest                | $\mathbf{1}$ | <b>No</b>                |  |  |  |  |  |
|               |                                                       |         |                  | DDM-U               | Domestic dispatch manifest        | 1            | <b>No</b>                |  |  |  |  |  |
|               |                                                       |         |                  | DRM-U               | Domestic receptacle manifest      | $\mathbf{1}$ | <b>No</b>                |  |  |  |  |  |
|               |                                                       |         |                  |                     |                                   |              |                          |  |  |  |  |  |
|               |                                                       |         |                  |                     |                                   |              |                          |  |  |  |  |  |
|               | New (lns)                                             |         | Remove           |                     |                                   |              |                          |  |  |  |  |  |
|               |                                                       |         |                  |                     |                                   |              |                          |  |  |  |  |  |
|               | Store (F2)                                            |         |                  |                     | Exit (Esc)                        |              | Help (F1)                |  |  |  |  |  |

Figure 6

7. Repeat from step 2 for each designated operator for which you no longer want to send operational forms

#### <span id="page-5-0"></span>Outbound operations

Once configured, IPS will no longer generate operational forms for the selected designated operators.

This configuration does not affect the EDI configuration. EDI messages will be still generated even if no form is printed.

The table below shows the forms that can be configured to not be printed, and the associated functions in IPS.

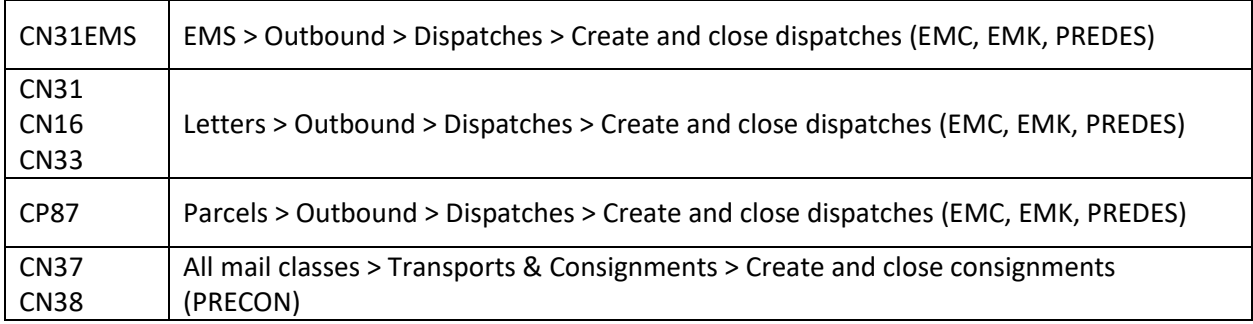

## **PostalTechnologyCentre**

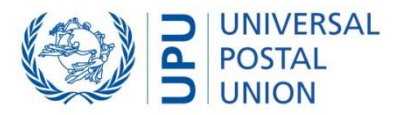

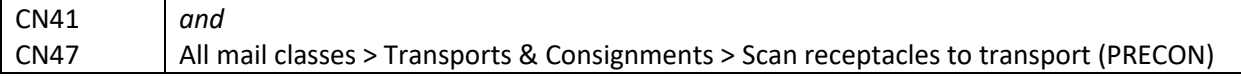

#### <span id="page-6-0"></span>Printing forms for outbound mail

In some cases, it could be necessary to print some forms even if IPS has been configured not to do so.

IPS users can print/re-print forms from the track and trace functions.

#### <span id="page-6-1"></span>Procedure to print/re-print forms at dispatch level

1. Open the 'Track & Trace > International > Consignment track & trace' function

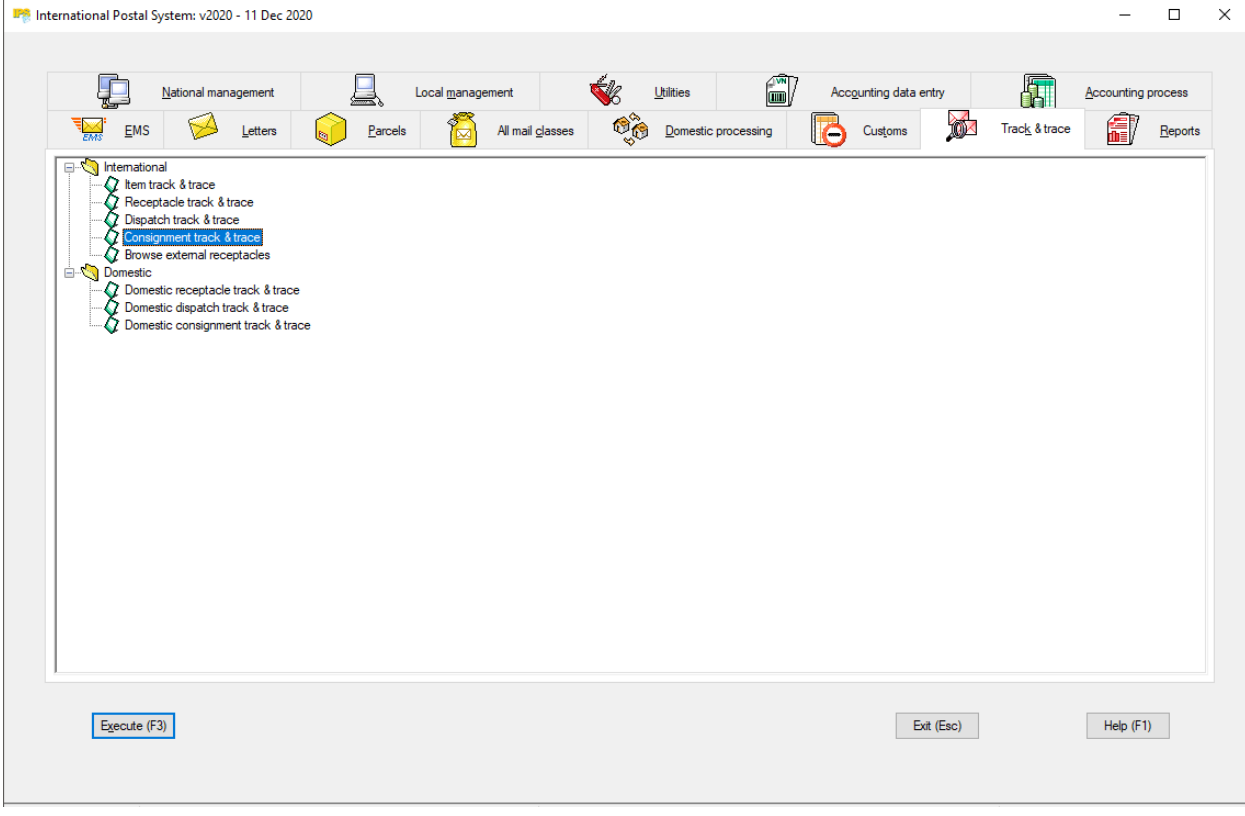

Figure 7

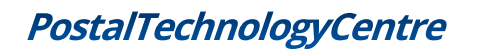

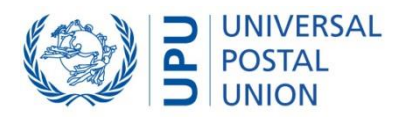

2. Search for a consignment for which you want to print the documentation

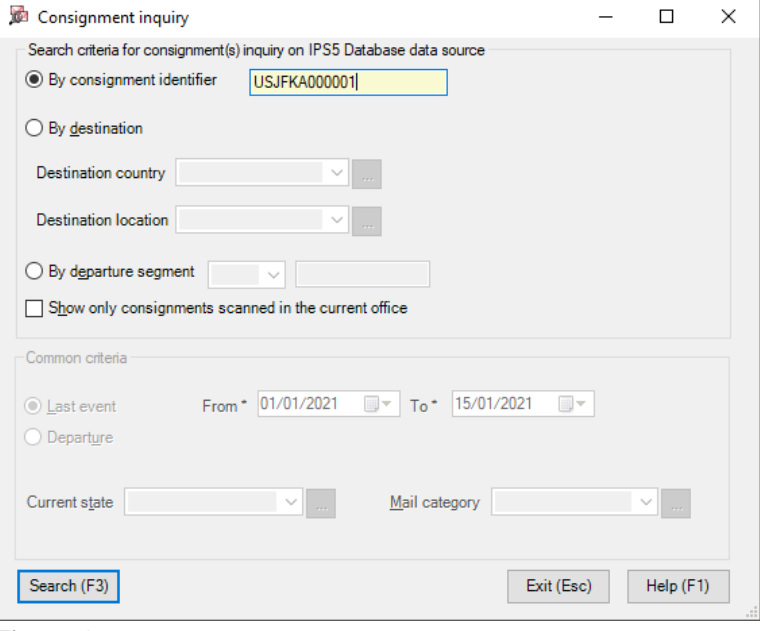

Figure 9

#### 3. Click on 'Documentation' tab

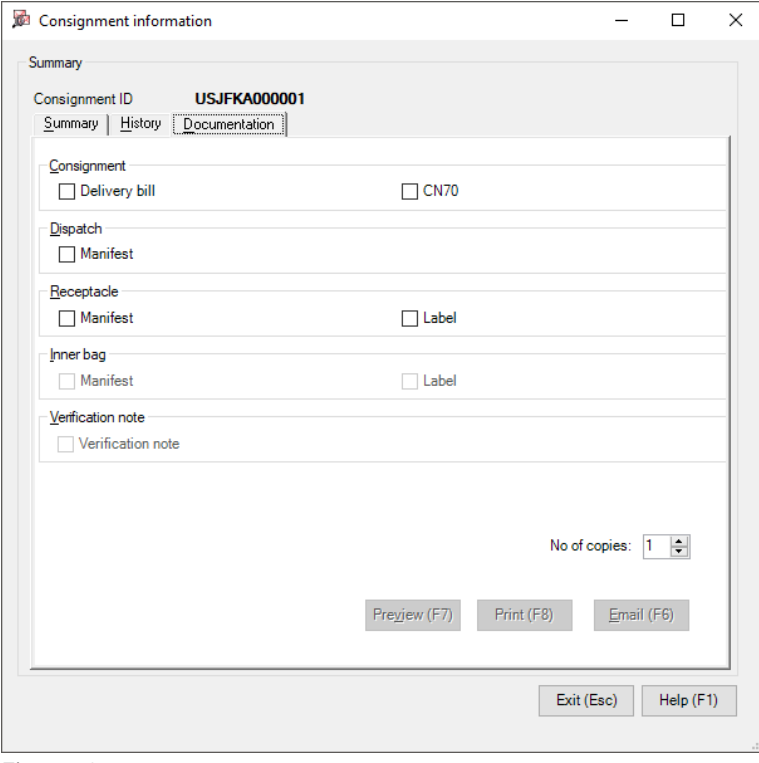

Figure 9

4. Select the forms you want to print and click 'Print'

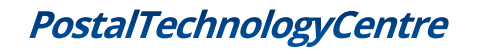

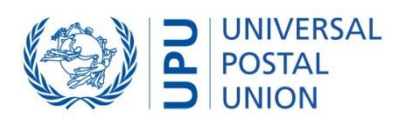

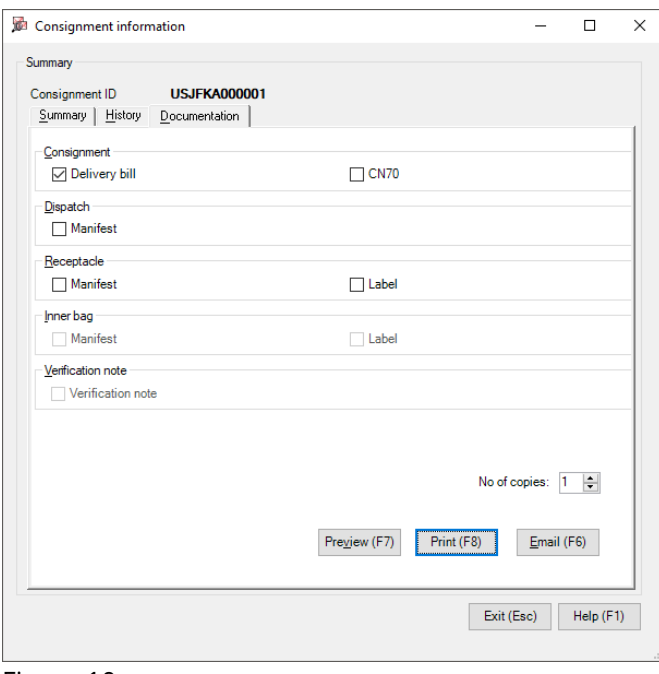

# Figure 10

5. The form is printed

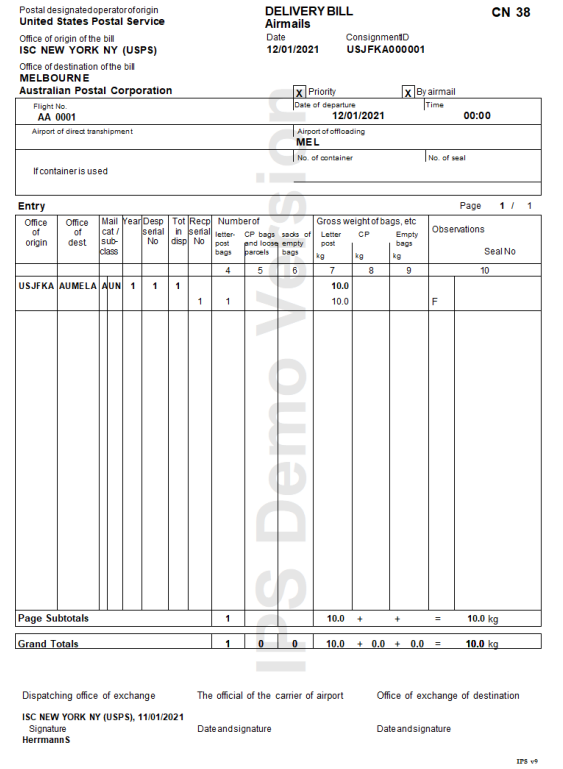

Figure 11

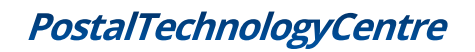

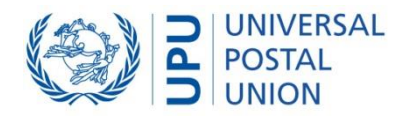

### <span id="page-9-0"></span>Printing forms for inbound mail

It is currently not possible to print operational forms for inbound mail.

A requirement could be added to the scope of a future version of IPS. Forms could be printed based on EDI received (e.g. PREDES for CN31, PRECON for CN38…).

To be confirmed with designated operators.

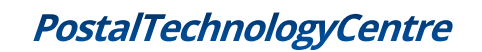

Copyright © UNIVERSAL POSTAL UNION